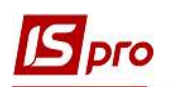

## Організація податкового обліку в Комплексі ISpro

 Для формування Податкової декларації з податку на прибуток в системі ISpro необхідно провести певні налаштування і виконати певний порядок дій.

 Організація починається зі створення Плану рахунків з метою формування даних для складання податкової декларації. В підсистемі Загальні довідники у модулі План рахунків налаштовується додатковий план рахунків для проведення податкових розрахунків – Для декларації на прибуток. Для перегляду обрати у полі Бухгалтерська книга зі списку. Рахунки даного плану рахунків є забалансовими, тобто при складанні бухгалтерських проводок подвійний запис не застосовується.

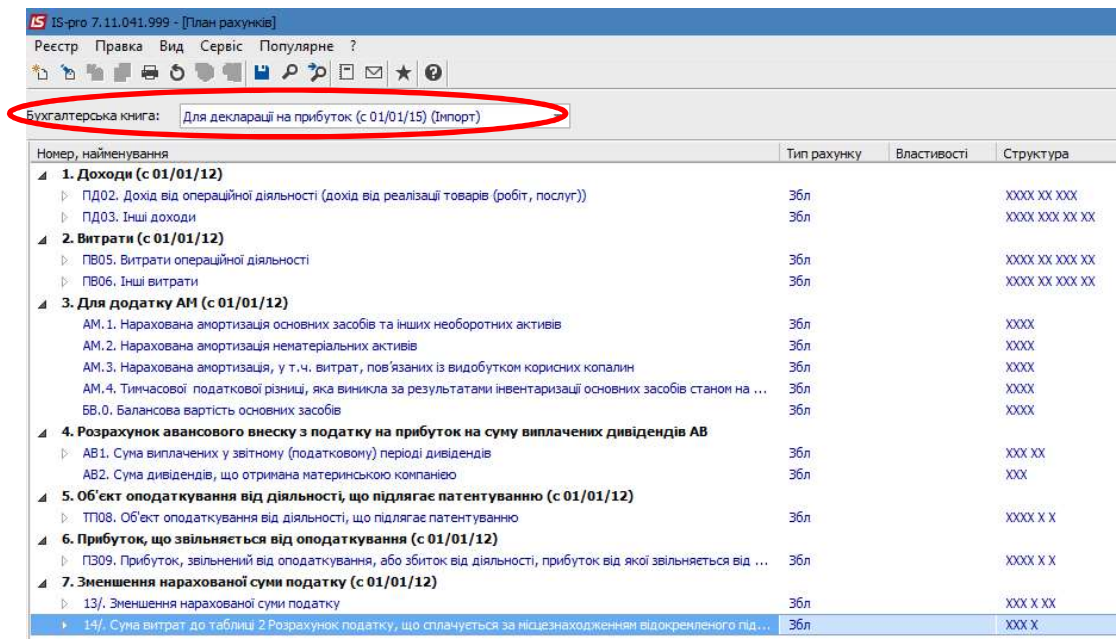

Даний план рахунків використовується для складання бухгалтерський записів під час створення документів одночасно із складанням бухгалтерських проводок для формування фінансової звітності. При створенні бухгалтерської проводки для формування фінансової звітності обираємо типову операцію як зазвичай.

 $\mathcal{L}_\mathcal{L} = \mathcal{L}_\mathcal{L} = \mathcal{L}_\mathcal{L}$ 

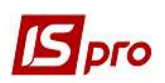

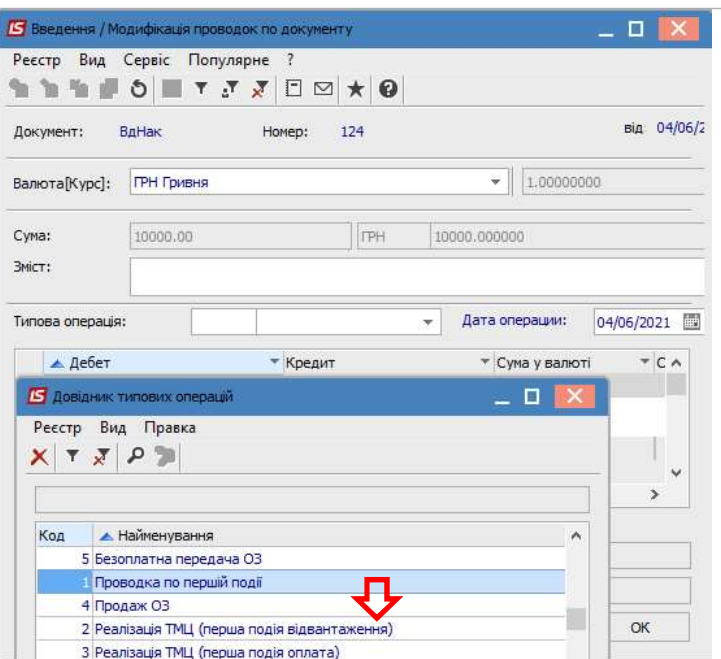

 Отримуємо записи для складання фінансової звітності і податкової декларації. Натиснути кнопку ОК.

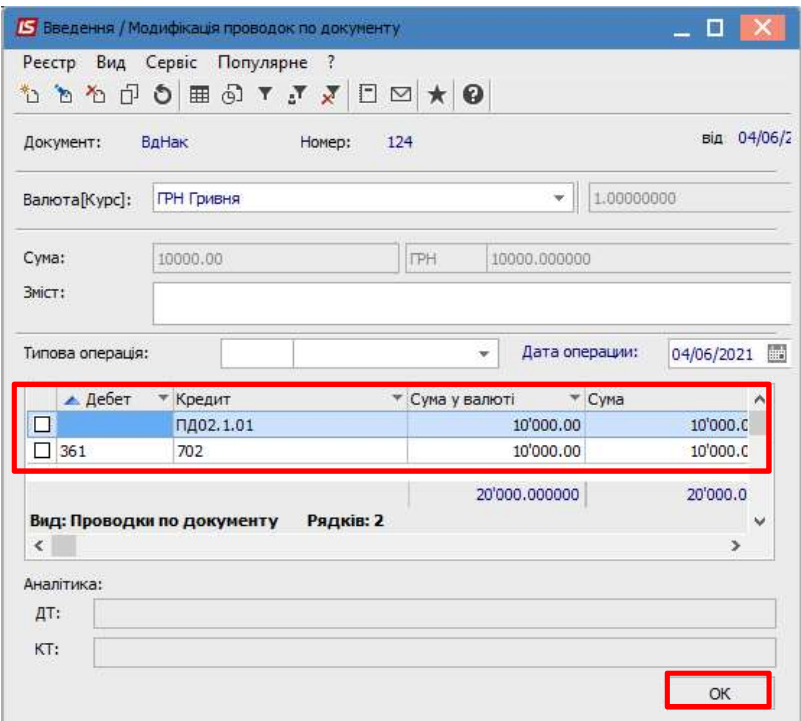

 Реєстр проводок для складання податкової декларації можна подивитись в підсистемі Бухгалтерський та податковий облік в модулі Головний журнал. Для цього в полі Бухгалтерська книга обираємо відповідний план рахунків.

 $\mathcal{L}_\mathcal{L} = \mathcal{L}_\mathcal{L} = \mathcal{L}_\mathcal{L}$ 

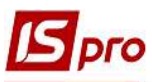

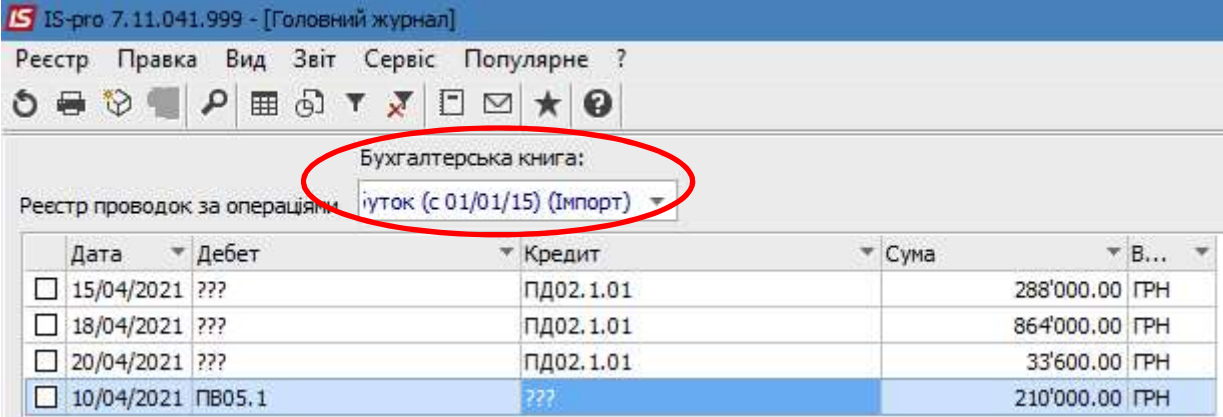

 Також загальні суми операцій для складання податкової декларації можна подивитись в модулі Оборотно-сальдовий баланс. В полі Книга обираємо потрібний план рахунків, в полі Тип рахунку обираємо Забалансові рахунки.

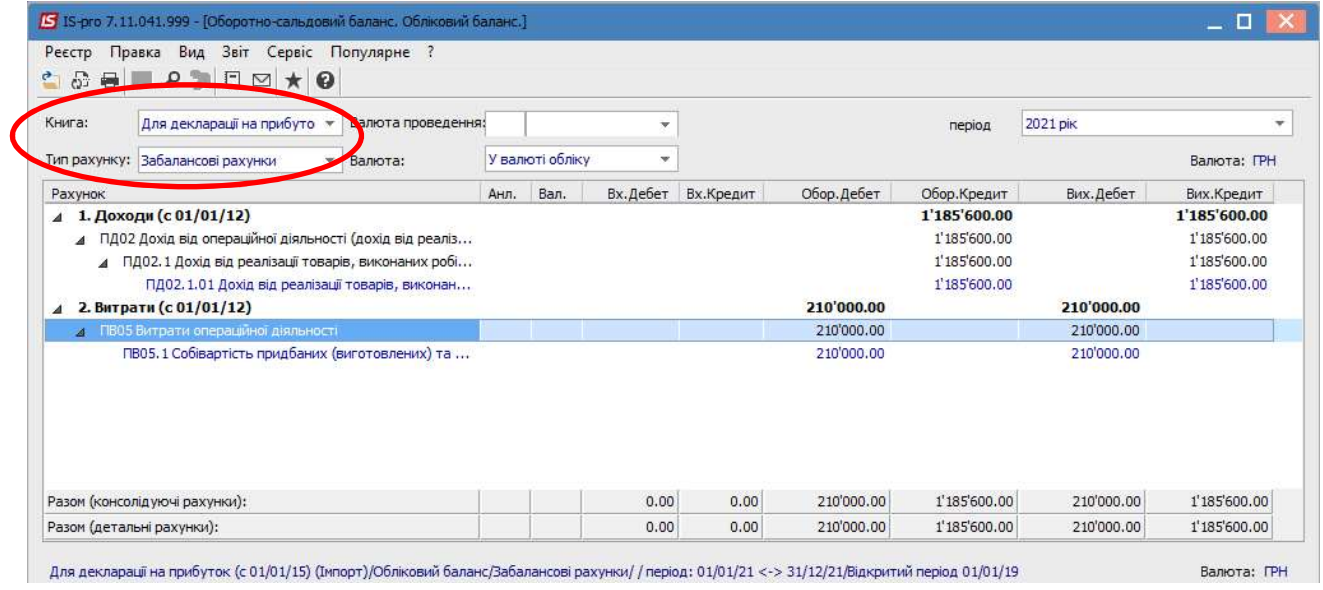

Далі переходимо до формування Податкової декларації з податку на прибуток, що розглядається в окремому файлі (див. Порядок складання Податкової декларації з податку на прибуток).

 $\mathcal{L}_\mathcal{L} = \mathcal{L}_\mathcal{L} = \mathcal{L}_\mathcal{L}$